## **Mixed cart notification**

Mixed cart notification feature allows you to additionally notify your customers that their order contains both in-stock and pre-order products, which may result in a longer delivery time for their order.

Peature will work in the themes with cart pages only. Pop-up carts are not supported.

This is a Beta feature. We actively collect user feedback and refine the feature to make it better. In case of difficulties, please contact our support.

## **Enabling mixed cart notifications**

1. Open Settings, scroll down to the section "Notifications", click "Enable" mixed cart notifications

| Notifications Beta<br>Email and mixed cart notifications for | Email notifications are <b>disabled</b>      | Enable |
|--------------------------------------------------------------|----------------------------------------------|--------|
| customers                                                    | Mixed cart notifications are <b>disabled</b> | Enable |

2. Edit feature text field if needed and click "Save"

| Mixed cart notifications are enabled                                                                      | Disable                      |
|----------------------------------------------------------------------------------------------------|------------------------------|
| Checkout button text                                                                                      |                              |
| Proceed                                                                                                   |                              |
| Will be used as the second text of the checkout confirmatio<br>mixed cart (regular and pre-ordered items) | on button for customers with |
| Mixed cart tooltip notification text                                                                      |                              |
| Delivery delayed due to pre-ordered item(s)                                                               |                              |
| Tooltip text displayed above the checkout confirmation but                                                | tton                         |

## How customers will be notified

When the feature is activated, users with a mixed cart will see a tooltip when they click the checkout button at the cart page and then have to click the renamed check out button again as confirmation.

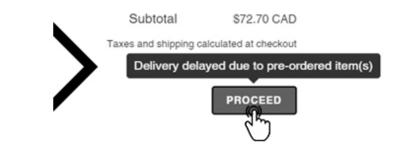

Subtotal \$72.70 CAD

Taxes and shipping calculated at checkout

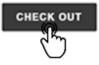